# Επικοινωνία Κεντρικού - Υποκαταστημάτων

Οι εργασίες της ενότητας αφορούν την μεταφορά στοιχείων από το κεντρικό στα υποκαταστήματα και από τα υποκαταστήματα προς στο κεντρικό.

Βασική προϋπόθεση για την εκτέλεση των εργασιών είναι η ενεργοποίηση του σχετικού module (Branch Connector), τόσο στην εγκατάσταση του κεντρικού όσο και στις εγκαταστάσεις των υποκαταστημάτων. Επίσης, στην εγκατάσταση του κεντρικού πρέπει να είναι ενεργοποιημένα τα web services.

# **Εργασίες Κεντρικού**

## **Ενημέρωση νέων πελατών από υποκατάστημα**

Χρησιμοποιήστε την εργασία στο κεντρικό για την εισαγωγή των νέων πελατών από τα υποκαταστήματα. Στην οθόνη της εργασίας συμπληρώνετε τα στοιχεία της εγκατάστασης του Capital του υποκαταστήματος, από το οποίο θα γίνει η μεταφορά των δεδομένων.

Στο πεδίο «Από ημερομηνία» κατά την πρώτη εκτέλεση της εργασίας προτείνεται η πρώτη ημερομηνία της χρήσης, διαφορετικά προτείνεται η τελευταία ημερομηνία επιτυχούς εκτέλεσης της εργασίας. Επιλέγετε «Εκτέλεση» για την ολοκλήρωση της εργασίας.

## **Ενημέρωση νέων προμηθευτών από υποκατάστημα**

Χρησιμοποιήστε την εργασία στο κεντρικό για την εισαγωγή των νέων προμηθευτών από τα υποκαταστήματα.

Στην οθόνη της εργασίας συμπληρώνετε τα στοιχεία της εγκατάστασης του Capital του υποκαταστήματος, από το οποίο θα γίνει η μεταφορά των δεδομένων.

Στο πεδίο «Από ημερομηνία» κατά την πρώτη εκτέλεση της εργασίας προτείνεται η πρώτη ημερομηνία της χρήσης, διαφορετικά προτείνεται η τελευταία ημερομηνία επιτυχούς εκτέλεσης της εργασίας. Επιλέγετε «Εκτέλεση» για την ολοκλήρωση της εργασίας.

#### **Ενημέρωση πωλήσεων από υποκατάστημα**

Χρησιμοποιήστε την εργασία στο κεντρικό για την εισαγωγή των παραστατικών πώλησης από τα υποκαταστήματα. Μαζί με τα παραστατικά μεταφέρονται οι εισπράξεις τους και οι ενημερωμένες σχετικές εγγραφές myDATA. Η μεταφορά μιας ενημερωμένης εγγραφής myDATA μπορεί να γίνει και μετά την μεταφορά του σχετικού παραστατικού.

Στην οθόνη της εργασίας συμπληρώνετε τα στοιχεία της εγκατάστασης του Capital του υποκαταστήματος, από το οποίο θα γίνει η μεταφορά των δεδομένων.

Τα πεδία των ημερομηνιών αναφέρονται στο χρονικό διάστημα για το οποίο θα εκτελεστεί η εργασία.

Στο πεδίο «Από ημερομηνία» κατά την πρώτη εκτέλεση της εργασίας προτείνεται η πρώτη ημερομηνία της χρήσης, διαφορετικά προτείνεται η τελευταία ημερομηνία επιτυχούς εκτέλεσης της εργασίας.

Στο πεδίο «Έως ημερομηνία» προτείνεται η μεγαλύτερη ημερομηνία ανάμεση στην login και την τελευταία ημερομηνία εκτέλεσης της εργασίας.

Επιλέγετε «Εκτέλεση» για την ολοκλήρωση της εργασίας.

# **Ενημέρωση αγορών από υποκατάστημα**

Χρησιμοποιήστε την εργασία στο κεντρικό για την εισαγωγή των παραστατικών αγοράς από τα υποκαταστήματα. Μαζί με τα παραστατικά μεταφέρονται οι εισπράξεις τους και οι ενημερωμένες σχετικές εγγραφές myDATA. Η μεταφορά μιας ενημερωμένης εγγραφής myDATA μπορεί να γίνει και μετά την μεταφορά του σχετικού παραστατικού.

Στην οθόνη της εργασίας συμπληρώνετε τα στοιχεία της εγκατάστασης του Capital του υποκαταστήματος, από το οποίο θα γίνει η μεταφορά των δεδομένων.

Τα πεδία των ημερομηνιών αναφέρονται στο χρονικό διάστημα για το οποίο θα εκτελεστεί η εργασία.

Στο πεδίο «Από ημερομηνία» κατά την πρώτη εκτέλεση της εργασίας προτείνεται η πρώτη ημερομηνία της χρήσης, διαφορετικά προτείνεται η τελευταία ημερομηνία επιτυχούς εκτέλεσης της εργασίας.

Στο πεδίο «Έως ημερομηνία» προτείνεται η μεγαλύτερη ημερομηνία ανάμεση στην login και την τελευταία ημερομηνία εκτέλεσης της εργασίας.

Επιλέγετε «Εκτέλεση» για την ολοκλήρωση της εργασίας.

## **Ενημέρωση παραστατικών ταμείου από υποκατάστημα**

Χρησιμοποιήστε την εργασία στο κεντρικό για την εισαγωγή των παραστατικών ταμείου από τα υποκαταστήματα.

Στην οθόνη της εργασίας συμπληρώνετε τα στοιχεία της εγκατάστασης του Capital του υποκαταστήματος, από το οποίο θα γίνει η μεταφορά των δεδομένων.

Τα πεδία των ημερομηνιών αναφέρονται στο χρονικό διάστημα για το οποίο θα εκτελεστεί η εργασία.

Στο πεδίο «Από ημερομηνία» κατά την πρώτη εκτέλεση της εργασίας προτείνεται η πρώτη ημερομηνία της χρήσης, διαφορετικά προτείνεται η τελευταία ημερομηνία επιτυχούς εκτέλεσης της εργασίας.

Στο πεδίο «Έως ημερομηνία» προτείνεται η μεγαλύτερη ημερομηνία ανάμεση στην login και την τελευταία ημερομηνία εκτέλεσης της εργασίας.

Επιλέγετε «Εκτέλεση» για την ολοκλήρωση της εργασίας.

## **Εργασίες Υποκαταστημάτων**

## **Ενημέρωση βοηθητικών πινάκων από κεντρικό**

Η εργασία χρησιμοποιείται στα υποκαταστήματα για την ενημέρωση μιας σειράς βοηθητικών πινάκων από το κεντρικό.

Στην οθόνη της εργασίας συμπληρώνετε τα στοιχεία της εγκατάστασης του Capital του κεντρικού, από το οποίο θα γίνει η μεταφορά των δεδομένων.

Επιλέγετε «Εκτέλεση» για την ολοκλήρωση της εργασίας.

## **Ενημέρωση αποθεμάτων από κεντρικό**

Χρησιμοποιήστε την εργασία στα υποκαταστήματα για την εισαγωγή νέων ειδών και την ανανέωση των στοιχείων των ήδη καταχωρημένων ειδών, από το κεντρικό.

Στην οθόνη της εργασίας συμπληρώνετε τα στοιχεία της εγκατάστασης του Capital του κεντρικού, από το οποίο θα γίνει η μεταφορά των δεδομένων.

Στο πεδίο «Από ημερομηνία» κατά την πρώτη εκτέλεση της εργασίας προτείνεται η πρώτη ημερομηνία της χρήσης, διαφορετικά προτείνεται η τελευταία ημερομηνία επιτυχούς εκτέλεσης της εργασίας. Επιλέγετε «Εκτέλεση» για την ολοκλήρωση της εργασίας.

#### **Ενημέρωση πελατών από κεντρικό**

Χρησιμοποιήστε την εργασία στα υποκαταστήματα για την εισαγωγή νέων πελατών και την ανανέωση των στοιχείων των ήδη καταχωρημένων πελατών, από το κεντρικό.

Στην οθόνη της εργασίας συμπληρώνετε τα στοιχεία της εγκατάστασης του Capital του κεντρικού, από το οποίο θα γίνει η μεταφορά των δεδομένων.

Στο πεδίο «Από ημερομηνία» κατά την πρώτη εκτέλεση της εργασίας προτείνεται η πρώτη ημερομηνία της χρήσης, διαφορετικά προτείνεται η τελευταία ημερομηνία επιτυχούς εκτέλεσης της εργασίας. Επιλέγετε «Εκτέλεση» για την ολοκλήρωση της εργασίας.

#### **Ενημέρωση προμηθευτών από κεντρικό**

Χρησιμοποιήστε την εργασία στα υποκαταστήματα για την εισαγωγή νέων προμηθευτών και την ανανέωση των στοιχείων των ήδη καταχωρημένων προμηθευτών, από το κεντρικό.

Στην οθόνη της εργασίας συμπληρώνετε τα στοιχεία της εγκατάστασης του Capital του κεντρικού, από το οποίο θα γίνει η μεταφορά των δεδομένων.

Στο πεδίο «Από ημερομηνία» κατά την πρώτη εκτέλεση της εργασίας προτείνεται η πρώτη ημερομηνία της χρήσης, διαφορετικά προτείνεται η τελευταία ημερομηνία επιτυχούς εκτέλεσης της εργασίας.

Επιλέγετε «Εκτέλεση» για την ολοκλήρωση της εργασίας.

#### **Ενημέρωση αποστολών από κεντρικό ή υποκ/μα**

Χρησιμοποιήστε την εργασία για την εισαγωγή παραστατικών διακίνησης από το Κεντρικό ή άλλα υποκ/τα. Στην εγκατάσταση του Capital από την οποία θα γίνει η μεταφορά των δεδομένων, είναι απαραίτητη η δημιουργία ενός πελάτη με ΑΦΜ και υποκατάστημα ίδια με αυτά της εταιρίας στην οποία θα καταχωρηθούν τα δεδομένα, και ο οποίος θα πρέπει να αναφέρετε στα σχετικά παρ/κά πωλήσεων.

Στην εγκατάσταση του Capital στην οποία θα εισαχθούν τα δεδομένα, είναι απαραίτητη η δημιουργία ενός προμηθευτή με ΑΦΜ ίδιο με αυτό της εταιρίας από την οποία θα γίνει η μεταφορά των δεδομένων. Επίσης, στο υποκατάστημα της εγκατάστασης που θα εισαχθούν τα δεδομένα, θα πρέπει να έχει δηλωθεί η default «Σειρά παραλαβών» (Πίνακες > Γενικοί > Υποκαταστήματα), που θα χρησιμοποιηθεί στα παρ/κά αγορών μαζί με τον παραπάνω προμηθευτή.

Στην οθόνη της εργασίας συμπληρώνετε τα στοιχεία της εγκατάστασης του Capital από την οποία θα γίνει η μεταφορά των δεδομένων.

Επιλέγετε «Εκτέλεση» για την ολοκλήρωση της εργασίας.

#### **Παραμετροποίηση Κεντρικού**

Για την εκτέλεση των εργασιών μεταφοράς παραστατικών από τα υποκαταστήματα στο κεντρικό, είναι απαραίτητη η δημιουργία των σειρών παραστατικών που θα μεταφερθούν.

#### **Σειρές παραστατικών**

Στην Οργάνωση > Σχεδιασμοί > Σειρών > Σειρές παραστατικών πώλησης / αγοράς / ταμείου θα πρέπει να δημιουργηθούν οι σειρές του κάθε υποκαταστήματος έχοντας:

- ίδιο «Κωδικό», πχ. 01ΤΔΓ (Σημ. ο Α/Α των σειρών μπορεί να είναι διαφορετικός),
- «Αυτόματη αρίθμηση» = ΟΧΙ,
- «Παράγει κωδικό παραστατικού» = ΟΧΙ και
- «Εξαίρεση αποστολής στα myDATA» = ΝΑΙ.

Παράδειγμα καταχώρησης σειράς παραστατικού υποκαταστήματος στο κεντρικό.

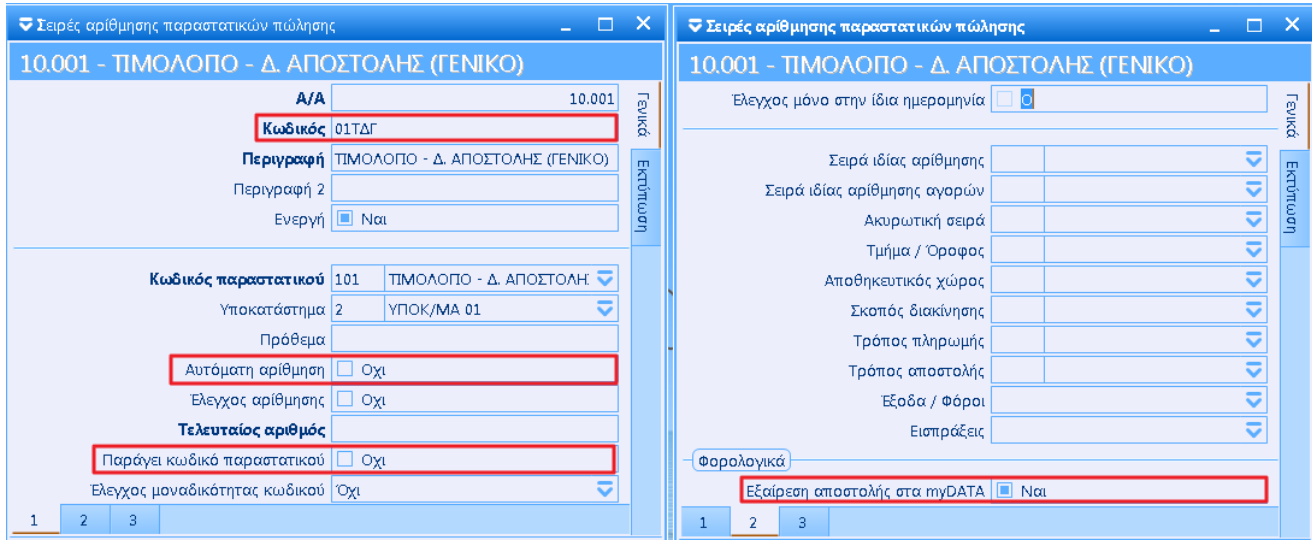

**Προσοχή!** Στο κεντρικό καταχωρούμε μόνο τις σειρές του κάθε υποκαταστήματος που θέλουμε να μεταφέρονται.

Στην περίπτωση που στα υποκαταστήματα υπάρχουν παραστατικά ταμείου **που αφορούν αξιόγραφα** θα πρέπει να γίνουν επιπλέον τα εξής:

Δημιουργία σειρών ειδών αξιογράφου για κάθε υποκατάστημα με «Αυτόματη αρίθμηση» = Όχι και «Παράγει κωδικό αξιογράφου» = Όχι (Σχεδιασμοί > Σειρές > Σειρές ειδών αξιογράφων).

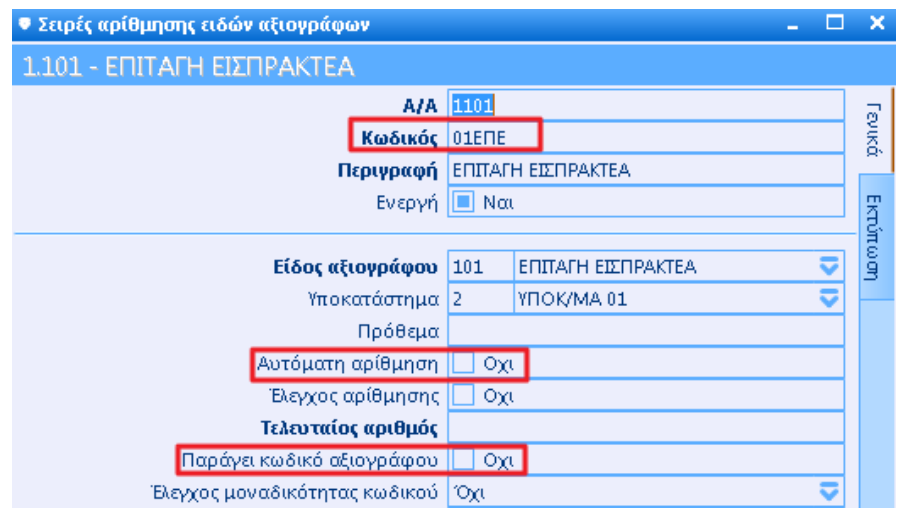

Δημιουργία κινήσεων αξιογράφων ανά υποκατάστημα, όπου χρησιμοποιούμε τις αντίστοιχες σειρές ειδών αξιογράφων που σχεδιάσαμε (Σχεδιασμοί > Κινήσεων > Κινήσεις αξιογράφων).

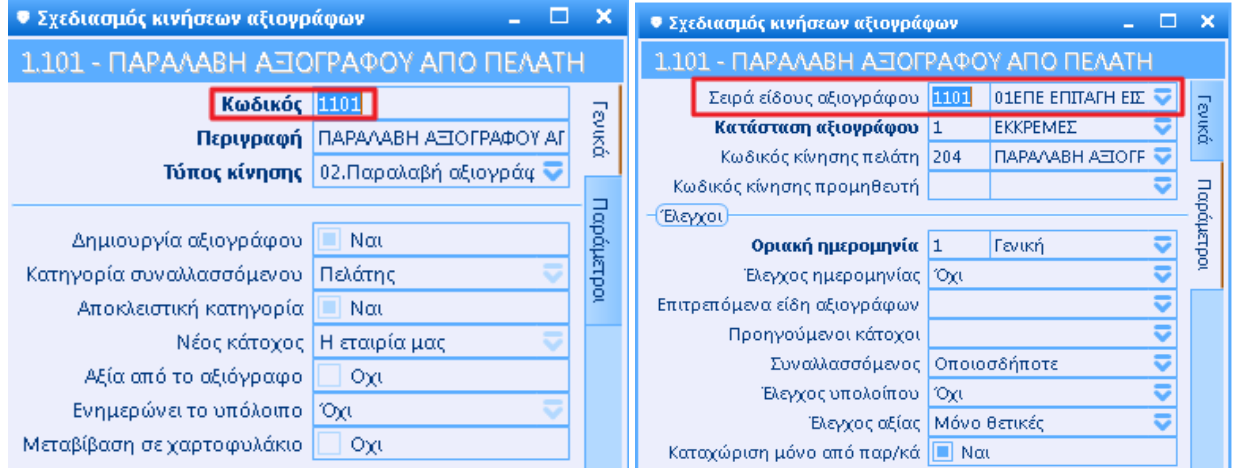

Δημιουργία ταμειακών στοιχείων ανά υποκατάστημα, στο οποίο καθορίζεται ο αντίστοιχος κωδικός κίνησης αξιογράφου που δημιουργήσαμε (Πίνακες > Ταμείο > Ταμειακά στοιχεία).

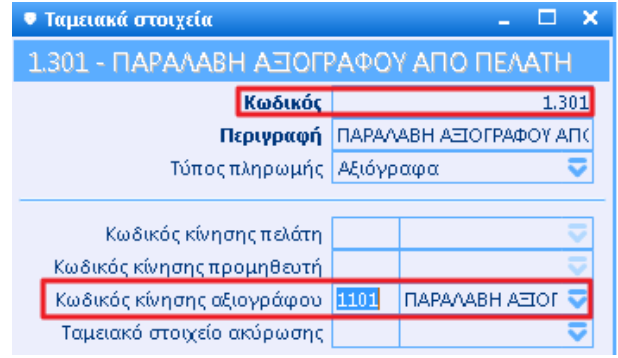

Κάθε ταμειακό στοιχείο πρέπει να καθοριστεί και στο σχετικό πεδίο στις Σειρές παραστατικών ταμείων των υποκαταστημάτων.

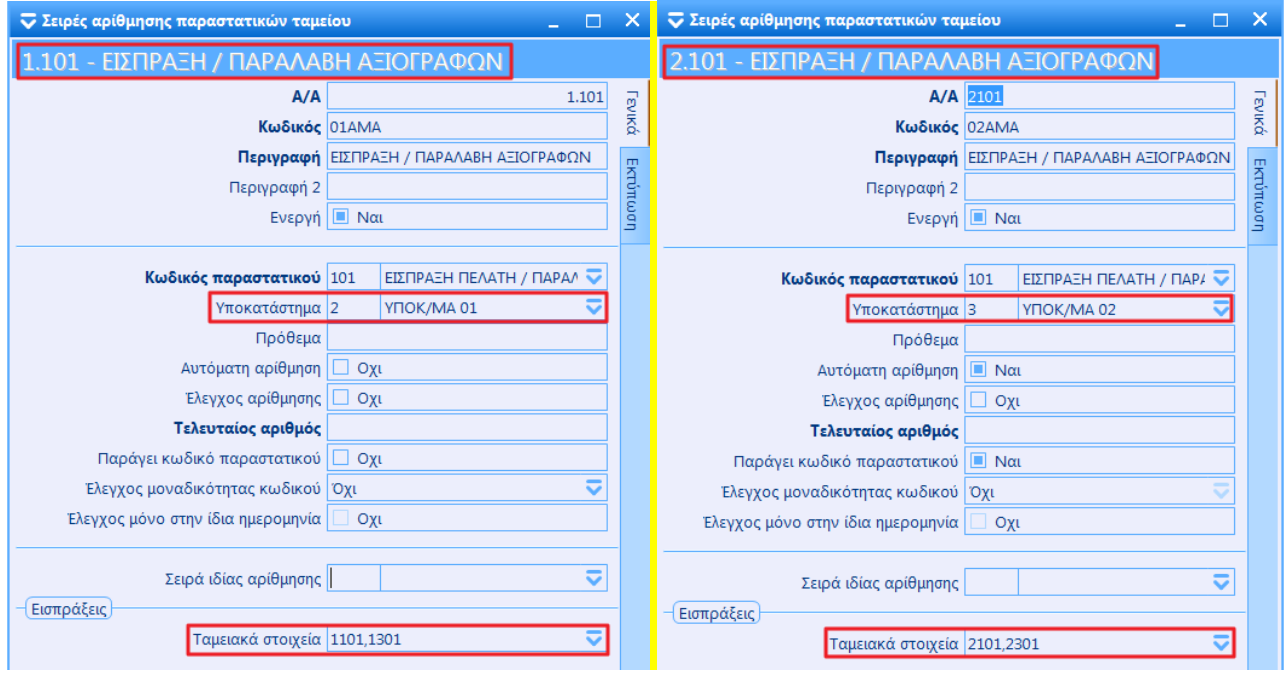

## **Παραμετροποίηση Υποκαταστήματος**

#### **Πίνακες**

Αν και η συμπλήρωση της πλειοψηφίας των βοηθητικών πινάκων των υποκαταστημάτων επιτυγχάνεται με την εκτέλεση της σχετικής εργασίας, υπάρχουν κάποιοι πίνακες που θα πρέπει να ανοιχτούν από τον χρήστη. Οι πίνακες αυτοί είναι:τα «**Υποκαταστήματα**», οι «**Αποθηκευτικοί χώροι**», οι «**Περίοδοι χρήσεις**», τα «**Ταμειακά στοιχεία**», τα «**Χαρτοφυλάκια αξιογράφων**» και οι πίνακες των Φυτοφαρμάκων (αν είναι ενεργό το σχετικό module). **Προσοχή!** Στους πίνακες που υπάρχει «Κωδικός» θα πρέπει να χρησιμοποιηθούν **οι ίδιοι κωδικοί** με το Κεντρικό.

Πχ. Έστω πως στο Κεντρικό οι πίνακες είναι:

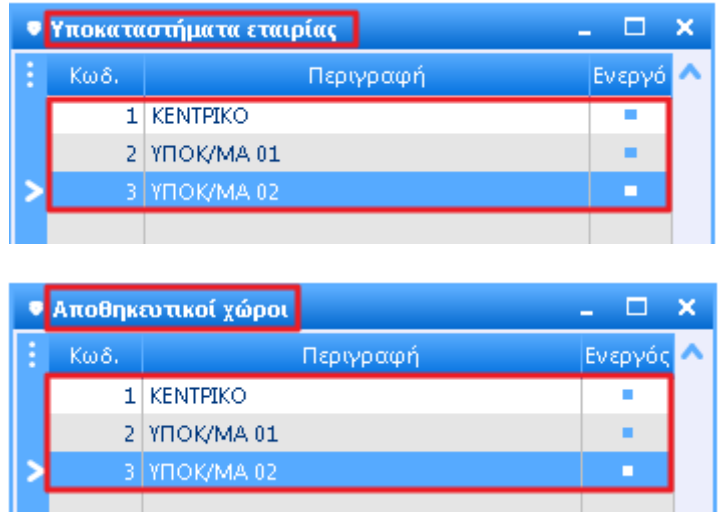

Οι αντίστοιχοι του Υποκαταστήματος 01 θα πρέπει να είναι:

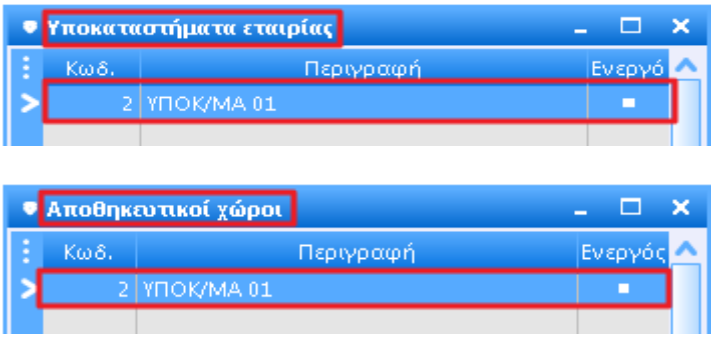

Οι βοηθητικοί πίνακες που μεταφέρονται από το Κεντρικό στα Υποκαταστήματα με την εκτέλεση της σχετικής εργασίας, είναι οι παρακάτω:

- **Γενικοί**: Διατάξεις απαλλαγής ΦΠΑ, Ειδικά καθεστώτα ΦΠΑ, Κατηγορίες ΦΠΑ, Κωδικοί Δ.Ο.Υ., Μεταφορείς, Νομίσματα, Σκοποί διακίνησης ,Τράπεζες και Χώρες.
- **Αποθέματα**: Δασμοί ειδών, Κατασκευαστές, Κατηγορίες ABC ειδών, Κατηγορίες e-shop, Λογιστικές κατηγορίες, Μεγέθη, Μεγεθολόγια, Μονάδες μέτρησης, Πίνακες χρήστη 1-5, Σεζόν, Συσκευασίες, Τμήματα ταμειακής, Χρώματα και Χρωματολόγια.
- **Πελάτες**: Κατηγορίες ΑΒC πελατών, Λογιστικές κατηγορίες, Περιοχές τιμοκαταλόγων, Πίνακες χρήστη 1- 5, Φερεγγυότητες πελατών, Χαρακτηριστικό 1 και Χαρακτηριστικό 2.
- **Προμηθευτές**: Κατηγορίες ΑΒC προμηθευτών, Λογιστικές κατηγορίες, Πίνακες χρήστη 1-5, Χαρακτηριστικό 1 και Χαρακτηριστικό 2.
- **Πωλήσεις**: Δρομολόγια πωλήσεων, Έξοδα / Φόροι πωλήσεων, Καταστάσεις παραστατικών, Πίνακες παρ/κού 1-5, Τρόποι αποστολής και Τρόποι πληρωμής.
- **Αγορές**: Έξοδα / Φόροι αγορών, Τρόποι πληρωμής, Τρόποι αποστολής, Καταστάσεις παραστατικών και Πίνακες παρ/κού 1-5.
- **Ταμείο**: Πίνακες παρ/κού 1-5.
- **CRM**: Εορτολόγιο.
- **Ανθρώπινοι πόροι**: Προμήθειες ειδών / υπηρεσιών.

#### **Σειρές παραστατικών**

Οι σειρές παραστατικών των υποκαταστημάτων θα πρέπει να έχουν:

- μοναδικό «Κωδικό», πχ. 01ΤΔΓ, 02ΤΔΓ κλπ
- «Αυτόματη αρίθμηση» = ΝΑΙ,
- «Παράγει κωδικό παραστατικού» = ΝΑΙ και
- «Εξαίρεση αποστολής στα myDATA» = ΟΧΙ

#### Παράδειγμα σειράς παραστατικού Υποκαταστήματος:

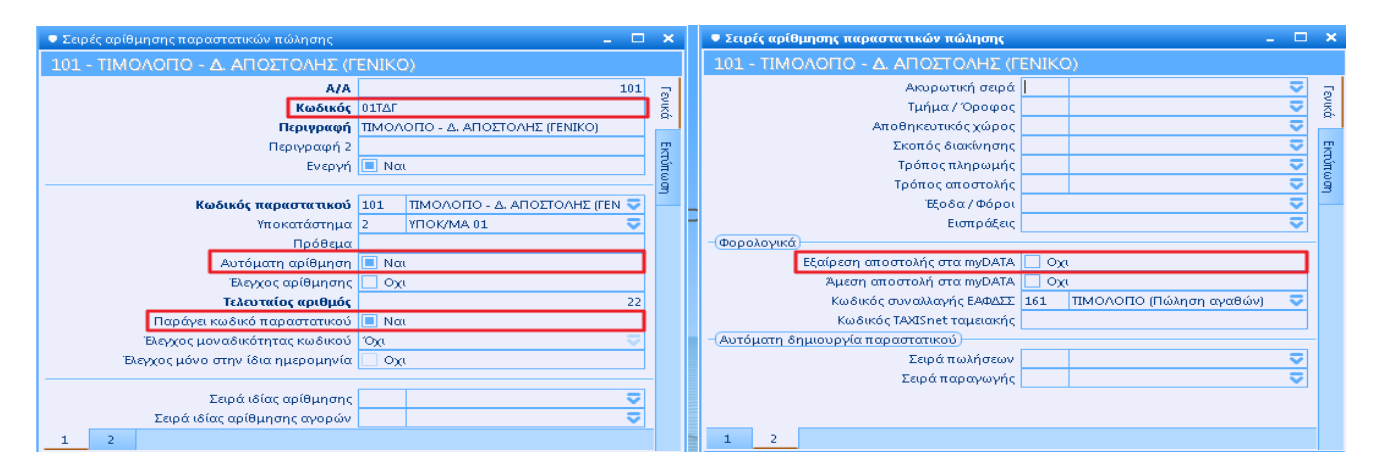

Στην περίπτωση που στα υποκαταστήματα υπάρχουν παραστατικά ταμείου **που αφορούν αξιόγραφα** θα πρέπει να γίνουν επιπλέον τα εξής:

Δημιουργία σειράς είδους αξιογράφου π.χ. 1101 με κωδικό 01ΕΠΕ (Σχεδιασμοί > Σειρές > Σειρές ειδών αξιογράφων).

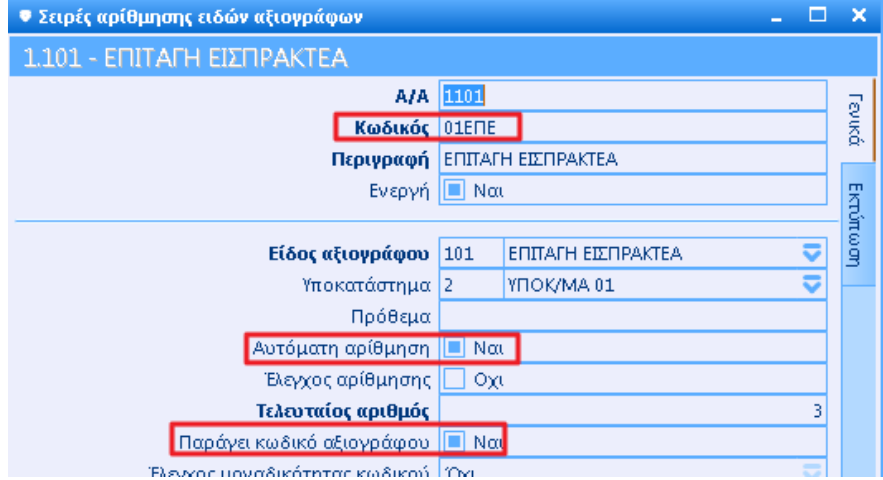

Δημιουργία κίνησης αξιογράφου όπου χρησιμοποιούμε την σειράς είδους αξιογράφου που σχεδιάσαμε (Σχεδιασμοί > Κινήσεων > Κινήσεις αξιογράφων).

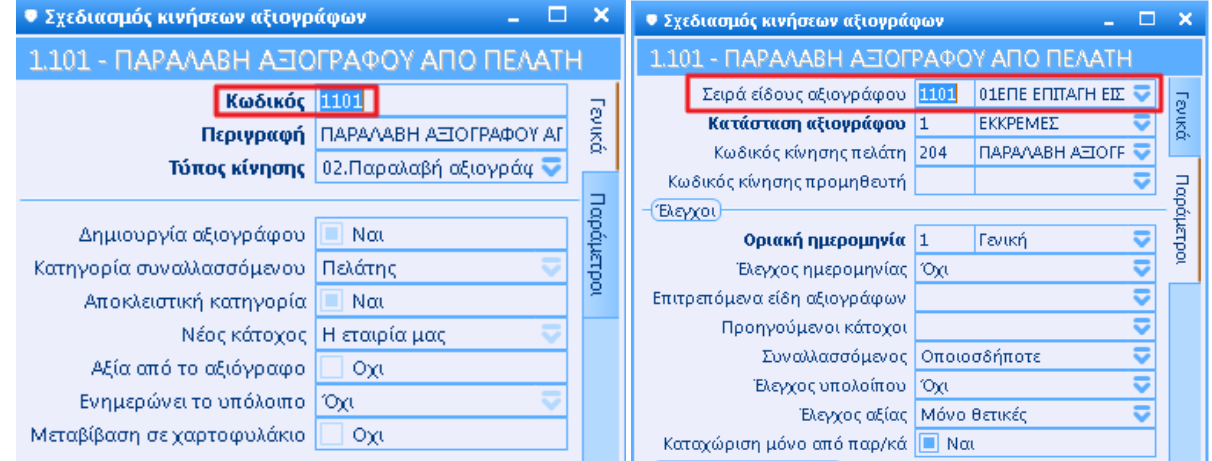

Καθορισμός ταμειακού στοιχείου μεταβάλλοντας τους υπάρχοντες κωδικούς π.χ. 301 – Παραλαβή αξιογράφου από πελάτη σε 1301 - Παραλαβή αξιογράφου από πελάτη (Πίνακες > Ταμείο > Ταμειακά στοιχεία), στο οποίο καθορίζεται ο κωδικός κίνησης αξιογράφου που δημιουργήσαμε.

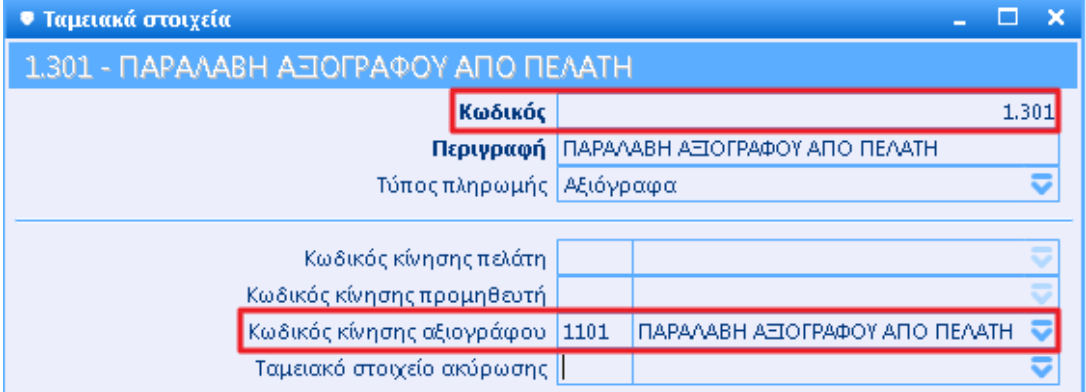

Το ταμειακό στοιχείο πρέπει να καθοριστεί και στο σχετικό πεδίο του αντίστοιχου παραστατικού ταμείου.

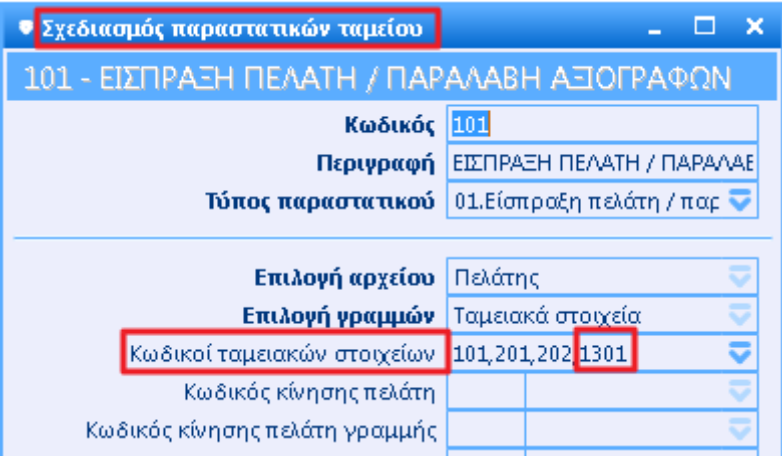

#### **Βήματα παραμετροποίησης των υποκαταστημάτων**

Ακολουθεί η σειρά των βημάτων που θα πρέπει να γίνουν κατά την παραμετροποίηση της εγκατάστασης του Capital σε κάθε υποκατάστημα:

Στον πίνακα «Υποκαταστήματα» προσθέστε το υποκατάστημα πχ. 2 – ΥΠΟΚ/ΜΑ 01.

Στον πίνακα «Αποθηκευτικοί χώροι» προσθέτετε τον αποθηκευτικό χώρο του υποκαταστήματος πχ. 2 – Α.Χ. ΥΠΟΚ/ΜΑ 01. Από τα στοιχεία του αποθηκευτικού χώρου που συνδέεται με το Κεντρικό διαγράφετε την τιμή του πεδίου «Υποκατάστημα».

Στον πίνακα «Χαρτοφυλάκια αξιογράφων» προσθέτετε τον χαρτοφυλάκιο του υποκαταστήματος πχ. 2 – ΥΠΟΚ/ΜΑ 01, αν χρησιμοποιείται τα χαρτοφυλάκια. Από τα στοιχεία του χαρτοφυλακίου που συνδέεται με το Κεντρικό διαγράφετε την τιμή του πεδίου «Υποκατάστημα».

Για να δημιουργήσετε τις σειρές παραστατικών / κινήσεων, χρησιμοποιείστε τις default σειρές που δημιουργούνται με την εγκατάσταση της εφαρμογής, αλλάζοντας τον «Κωδικό» από 00ΤΔΓ π.χ. σε 01ΤΔΓ και το «Υποκατάστημα» από 1 – ΚΕΝΤΡΙΚΟ π.χ. σε 2-ΥΠΟΚ/ΜΑ 01.

Όσες σειρές δεν πρόκειται να χρησιμοποιηθούν πρέπει να διαγραφούν. **Προσοχή!** Πριν την διαγραφή των σειρών ελέγξτε αν υπάρχουν καθορισμένες στο υποκατάστημα «ΚΕΝΤΡΙΚΟ» ή στις γενικές παραμέτρους των εντύπων δαπανών (Οργάνωση > Παράμετροι > Έντυπα δαπανών) και διαγράψτε τις πρώτα από εκεί.

Στα στοιχεία των πελατών, στο πελάτη «ΠΕΛΑΤΗΣ ΛΙΑΝΙΚΗΣ» διαγράφετε την τιμή του πεδίου «Υποκατάστημα».

Στα στοιχεία των προμηθευτών, στο προμηθευτή «ΠΡΟΜΗΘΕΥΤΗΣ ΑΠΟΔΕΙΞΗΣ ΔΑΠΑΝΩΝ» διαγράφετε την τιμή του πεδίου «Υποκατάστημα».

Τέλος, διαγράψτε το «ΚΕΝΤΡΙΚΟ» από τον πίνακα των υποκαταστημάτων, των αποθηκευτικών χώρων και των χαρτοφυλακίων.